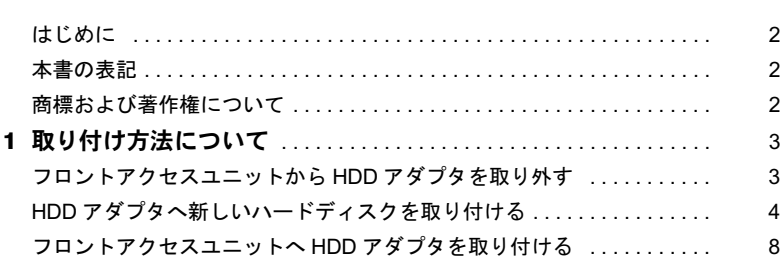

# <span id="page-1-0"></span>はじめに

本製品は、内蔵ハードディスク交換を確実に短時間で行うための交換用ハードディスクア ダプタであり、パソコン本体の 5 インチファイルベイに取り付けられた HDD 用フロントア クセスユニットに搭載します。

本書では、本製品の取り扱い方法について説明しています。ご使用になる前に本書をよく お読みになり、正しい取り扱いをされますようお願いいたします。

2006 年 5 月

### 本製品のハイセイフティ用途での使用について

本製品は、一般事務用、パーソナル用、家庭用、通常の産業用などの一般的用途を想定したものであり、ハ イセイフティ用途での使用を想定して設計・製造されたものではありません。 お客様は、当該ハイセイフティ用途に要する安全性を確保する措置を施すことなく、本製品を使用しないで ください。

ハイセイフティ用途とは、以下の例のような、極めて高度な安全性が要求され、仮に当該安全性が確保され ない場合、直接生命・身体に対する重大な危険性を伴う用途をいいます。

・ 原子力施設における核反応制御、航空機自動飛行制御、航空交通管制、大量輸送システムにおける運行制 御、生命維持のための医療用機器、兵器システムにおけるミサイル発射制御など

## <span id="page-1-1"></span>本書の表記

## ■本文中の記号

本文中に記載されている記号には、次のような意味があります。

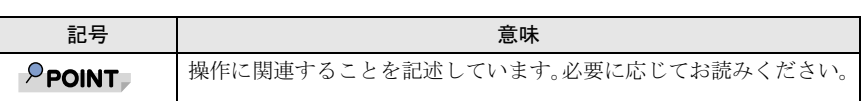

## ■製品の呼び方

本文中の製品名称を、次のように略して表記します。 なお、本書ではお使いの機種、または OS 以外の情報もありますが、ご了承ください。<br>|

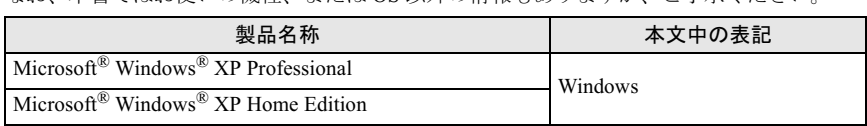

## <span id="page-1-2"></span>商標および著作権について

Microsoft、Windows、Outlook、PowerPoint、InfoPath は米国 Microsoft Corporation の米国およびその 他の国における登録商標です。その他の各製品名は、各社の商標、または登録商標です。他の国における登録問標です。<br>-その他の各製品名は、各社の商標、または登録商標です。 その他の各製品は、各社の著作物です。

All Rights Reserved, Copyright*©* FUJITSU LIMITED 2006

<span id="page-2-0"></span>*1* 取り付け方法について

本製品の取り付け方法を次に示します。

# <span id="page-2-1"></span>フロントアクセスユニットから HDD アダプタを取り外す

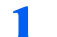

### 1 パソコン本体の電源が切れていることを確認します。

スタンバイ状態の場合は、スタンバイから復帰させて Windows を終了させます。

2 交換する側のフロントアクセスユニットの鍵を左に <sup>90</sup> 度回して HDD <sup>ア</sup> ダプタのロックを解除します。

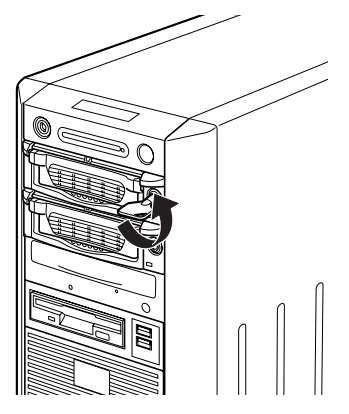

- ・●…・・<br>▶ パソコン本体の電源が入っているときは、絶対にフロントアクセスユニットの鍵を回

フロントアクセス用 HDD アダプタ取扱説明書

3 HDDアダプタの取っ手を手前に引き、フロントアクセスユニットからHDD アダプタを取り出します。

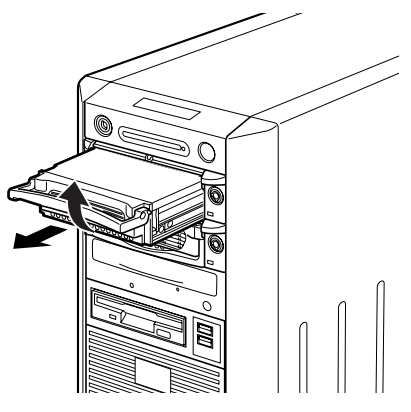

- ・●…•・<br>▶ 鍵がかかっている状態で取っ手に無理な力をかけないでください。取っ手が壊れるこ とがあります。

# <span id="page-3-0"></span>HDD アダプタへ新しいハードディスクを取り付ける

1 ラッチボタンを押します。 ラッチボタンは、上ぶた表面の「OPEN」と表示されているそばにあります。

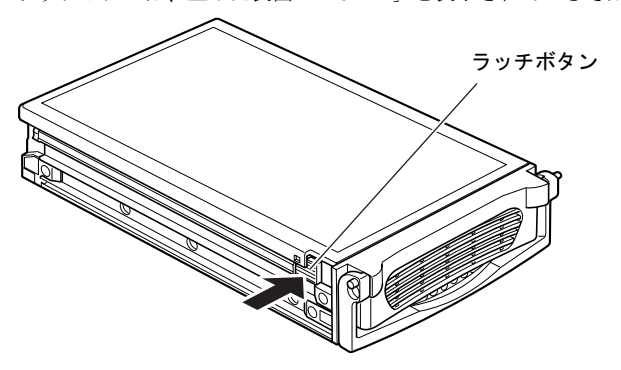

2 ラッチボタンを押しながら上ぶたを後方にスライドさせて HDD アダプタ から上ぶたを取り外します。

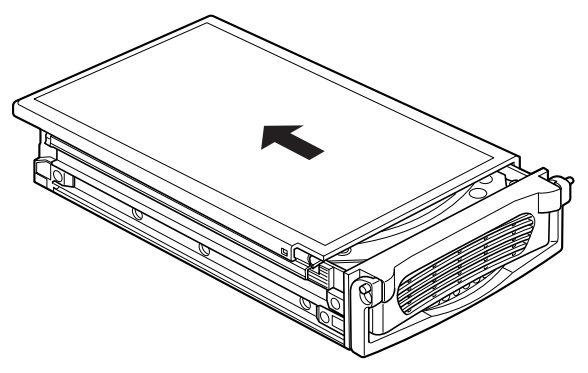

- ・●…・・<br>▶ HDD アダプタ内にハードディスクが取り付けられていない場合は、手順 [5](#page-5-0) から操作し
- 3 ハードディスクを固定している HDD アダプタ底面のインチネジ <sup>4</sup> か所 を外します。

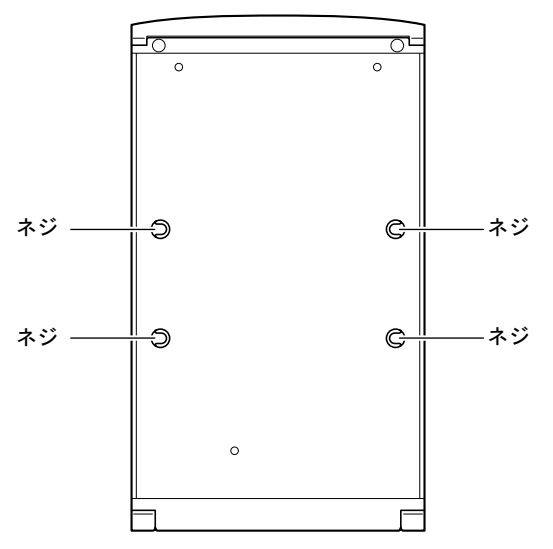

フロントアクセス用 HDD アダプタ取扱説明書

■ HDD アダプタからハードディスクを取り出し、ハードディスクからシリ アル ATA ケーブルと電源ケーブルを取り外します。

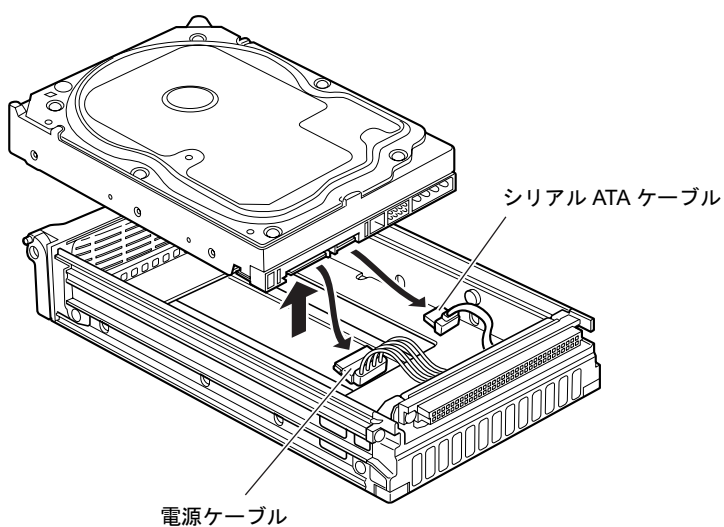

<span id="page-5-0"></span>5 取り付けるハードディスクに HDD アダプタ内のシリアル ATA ケーブル と電源ケーブルを接続し、HDD アダプタに取り付けます。

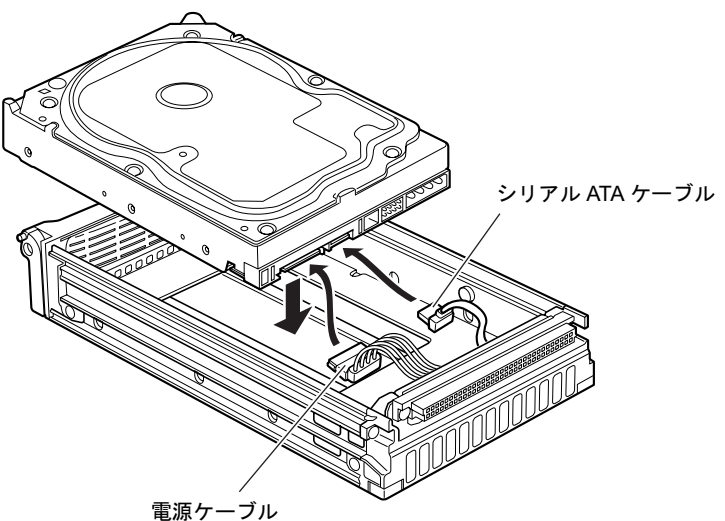

**6 HDD アダプタにハードディスクを格納し、HDD アダプタ底面 4 か所に** インチネジで固定します。

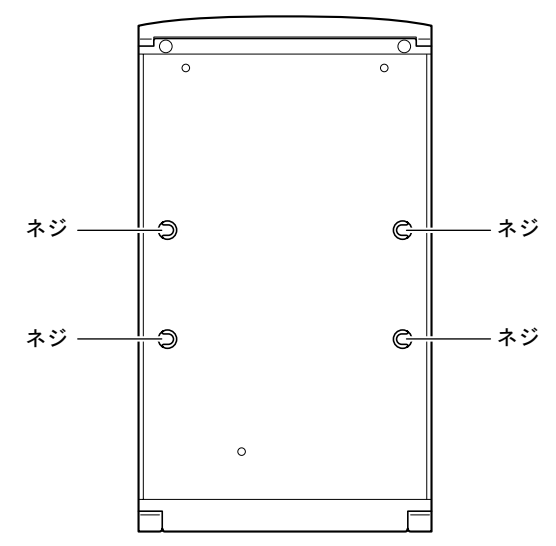

7 HDD アダプタ後方から上ぶたをスライドさせるように取り付けます。 ラッチボタンがきちんとはまったことを確認してください。

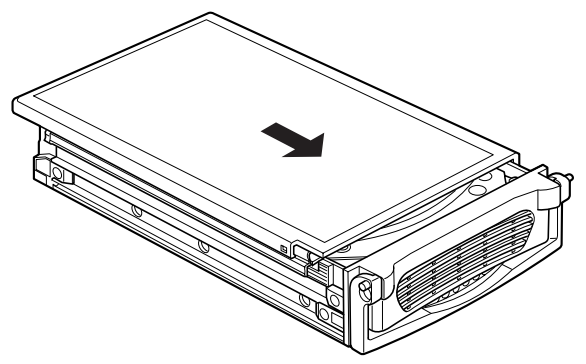

# <span id="page-7-0"></span>フロントアクセスユニットへ HDD アダプタを取り付ける

1 交換する HDD アダプタの取っ手を持ちながらフロントアクセスに入れ、 取っ手を下ろして取り付けます。

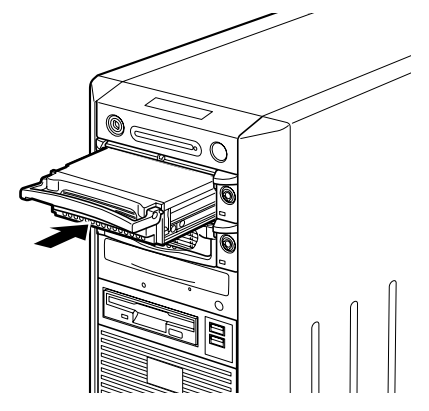

2 フロントアクセスユニットの鍵を右に <sup>90</sup> 度回して HDD アダプタをロッ クします。

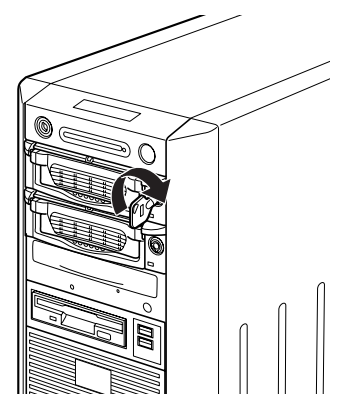

フロントアクセス用 HDD アダプタ取扱説明書

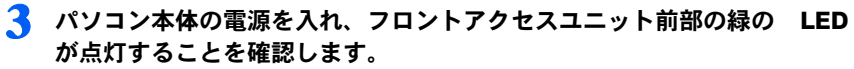

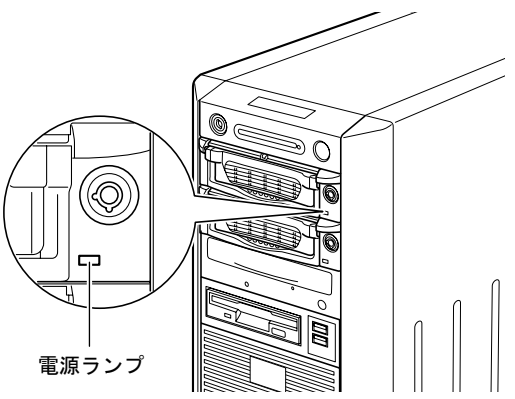

## FMV シリーズ フロントアクセス用 HDD アダプタ 取扱説明書

B6FH-9871-01 Z2-00 発

36FH-9871-01 Z2-00<br> 発 行 日 2006 年 5 月

発行責任 富士通株式会社

●このマニュアルの内容は、改善のため事前連絡なしに変更することがありまこのマニュアルの内容は、改善のため事前連絡なしに发更することがあり、  $\mathfrak{F}_\circ$ 

このマニュアルに記載されたテータの使用に起因する第二者の特許確お。 ひその他の権利の侵害については、当社はその貢を負いません。

●無断転載を禁じます。